# **Node Thermostat** (release 16.0)

Il s'agit d'un objet autonome à implanter dans la pièce concernée et il est alimenté par batterie. Son rôle est de communiquer et de recevoir des informations issues d'une gateway MySensor reliée à Jeedom.

# **En local :**

Il affiche la température, la consigne actuelle, le niveau de batterie et le score sur les 10 dernières communications.

Il dispose de 2 touches permettant de modifier la consigne thermostat.

La communication se fait à intervalles réguliers paramétrables et à l'initiative de l'objet thermostat Il communique au travers de 4 sensors

-sensor 0 : la température mesurée dans la pièce

-sensor 1 : la consigne à remonter vers Jeedom

-sensor 3 : la tension de batterie

-sensor 4 : la consigne venant de jeedom

#### **Fonctionnement :**

L'objet passe la majeure partie du temps à dormir pour économiser son énergie.

Il se réveille à intervalle régulier (généralement fréquence paramétrée à 5mn) pour faire une mesure de température. Si celle ci n'a pas changée depuis la dernière mesure, il replonge dans un profond sommeil. Sinon, il communique la nouvelle température à jeedom et récupère la consigne thermostat venant de jeedom.

Dans le cas ou la température n'a pas changée depuis 1 heure une communication est tout de même effectuée.

Le réveil peut être immédiat si appuis sur une des touches de l'objet. Dans ce cas il récupère la consigne thermostat venant de jeedom pour l'afficher en local et après modification de cette consigne en local, il la remonte vers jeedom.

La tension de batterie est remontée à jeedom toutes les 12 heures.

## **Mise en service :**

Faire un reset à l'aide d'un trombone

Pendant l'affichage de la version, l'appuie sur les touches permet de modifier la fréquence de mesure, l'offset pour décalage de la température puis de définir le Parent node ID (mettre 0 pour la GateWay ou l'ID du répéteur choisi), cela permet de fixer la topologie du réseau maillé de façon à éviter que le node ne se connecte ailleurs.

Il est possible de faire un reset du node ID en mettant la fréquence à 0.

## **Coté Jeedom:**

Créer un virtuel avec widget thermostat numerique

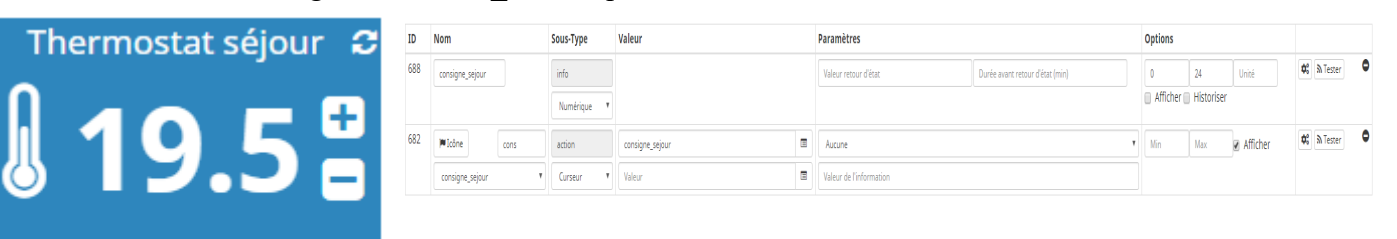

#### Objet thermostat

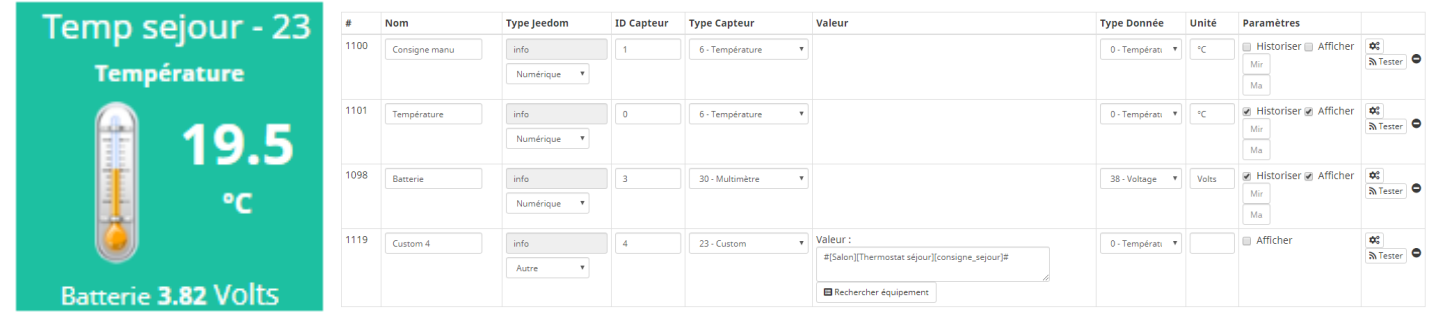

#### Faire un scénario Gestion thermostats

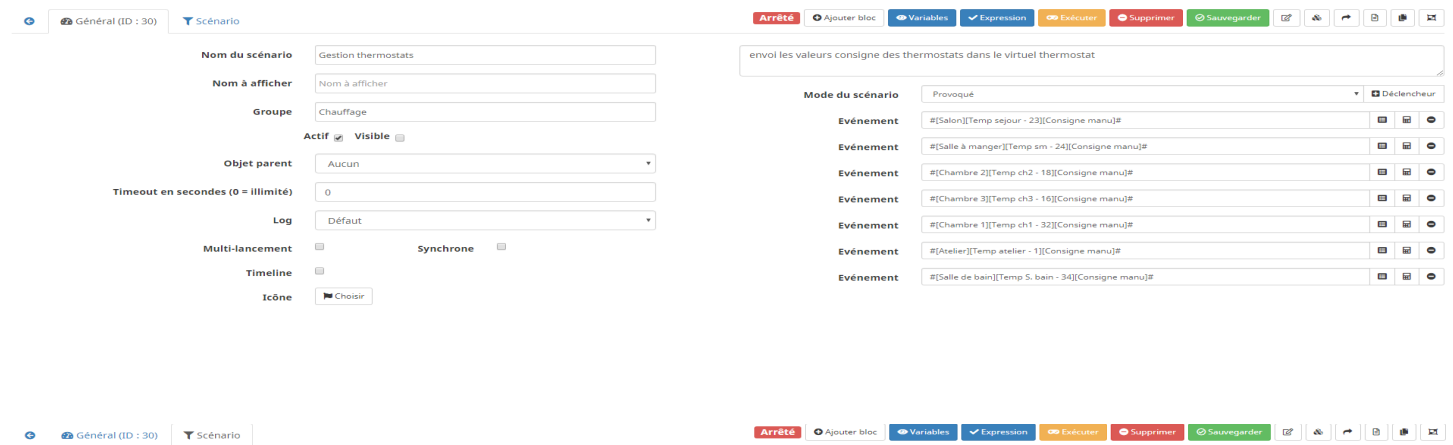

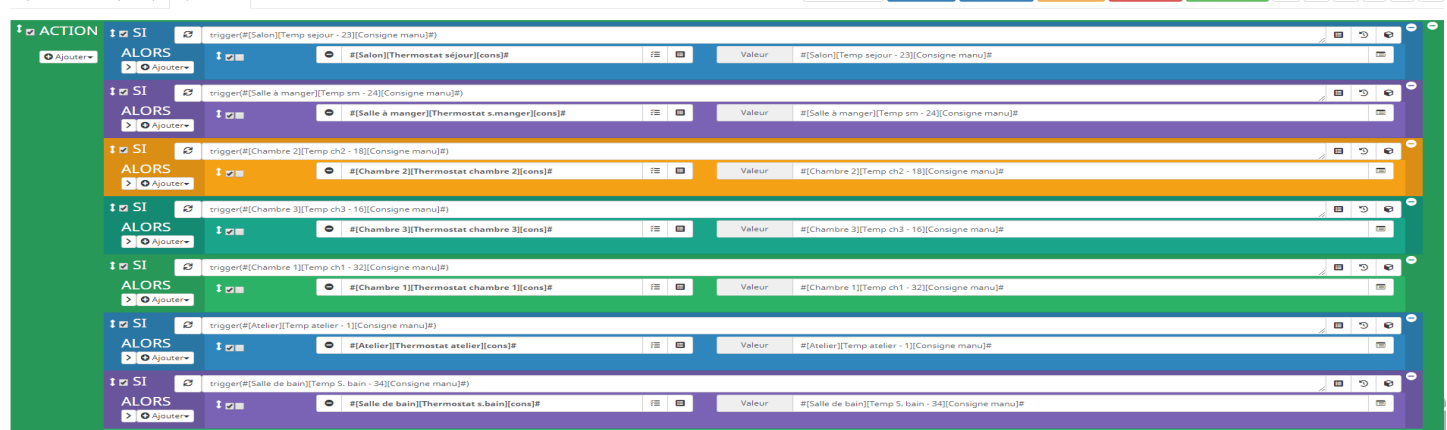

Enfin faire un scénario pour commander chaque chauffage...